**Інтернет-магазин е в Притернет-маг**<br>Депостоварів **SKYPE ТЕЛЕФОНИ 0 (800) 800 130 km-130(050) 462 0 130 (063) 462 0 130 COM.UA (067) 462 0 130**

**АВТОМАГНІТОЛИ** — Магнітоли • Медіа-ресівери та станції • Штатні магнітоли • CD/DVD чейнджери • FM-модулятори/USB адаптери • Flash пам'ять • Перехідні рамки та роз'єми • Антени • Аксесуари | **АВТОЗВУК** — Акустика • Підсилювачі • Сабвуфери • Процесори • Кросовери • Навушники • Аксесуари | **БОРТОВІ КОМП'ЮТЕРИ** — Універсальні комп'ютери • Модельні комп'ютери • Аксесуари | **GPS НАВІГАТОРИ** — Портативні GPS • Вмонтовані GPS • GPS модулі • GPS трекери • Антени для GPS навігаторів • Аксесуари | **ВІДЕОПРИСТРОЇ** — Відеореєстратори • Телевізори та монітори • Автомобільні ТВ тюнери • Камери • Видеомодулі • Транскодери • Автомобільні ТВ антени • Аксесуари | **ОХОРОННІ СИСТЕМИ** — Автосигналізації • Мотосигналізації • Механічні блокувальники • Іммобілайзери • Датчики • Аксесуари | **ОПТИКА ТА СВІТЛО** — Ксенон • Біксенон • Лампи • Світлодіоди • Стробоскопи • Оптика і фари • Омивачі фар • Датчики світла, дощу • Аксесуари | **ПАРКТРОНІКИ ТА ДЗЕРКАЛА** — Задні парктроніки • Передні парктроніки • Комбіновані парктроніки • Дзеркала заднього виду • Аксесуари | **ПІДІГРІВ ТА ОХОЛОДЖЕННЯ** — Підігріви сидінь • Підігріви дзеркал • Підігріви двірників • Підігріви двигунів • Автоколодильники • Автокондиціонери • Аксесуари | **ТЮНІНГ** — Віброізоляція • Шумоізоляція • Тонувальна плівка • Аксесуари | **АВТОАКСЕСУАРИ** — Радар-детектори • Гучний зв'язок, Bluetooth • Склопідіймачі • Компресори • Звукові сигнали, СГП • Вимірювальні прилади • Автопилососи • Автокрісла • Різне | **МОНТАЖНЕ ОБЛАДНАННЯ** — Інсталяційні комплекти • Оббивні матеріали • Декоративні решітки • Фазоінвертори • Кабель та провід • Інструменти • Різне | **ЖИВЛЕННЯ** — Акумулятори • Перетворювачі • Пуско-заряджувальні пристрої • Конденсатори • Аксесуари | **МОРСЬКА ЕЛЕКТРОНІКА ТА ЗВУК** — Морські магнітоли • Морська акустика • Морські сабвуфери • Морські підсилювачі • Аксесуари | **АВТОХІМІЯ ТА КОСМЕТИКА** — Присадки • Рідини омивача • Засоби по догляду • Поліролі • Ароматизатори • Клеї та герметики | **РІДИНИ ТА МАСЛА** — Моторні масла • Трансмісійні масла • Гальмівні рідини • Антифризи • Технічні змазки

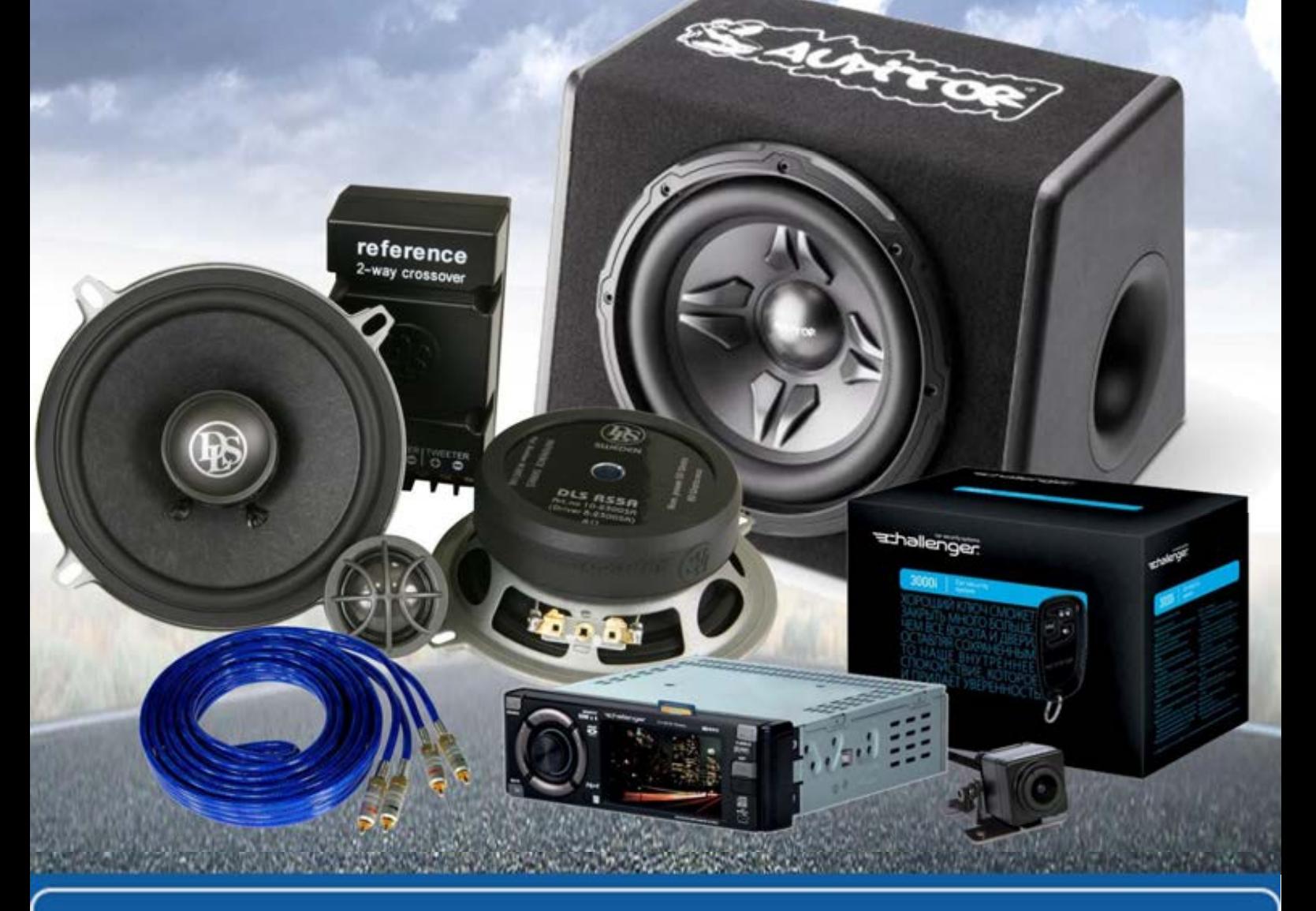

**У магазині «130» ви можете знайти та купити у Києві з доставкою по місту та Україні практично все для вашого автомобіля. Наші досвідчені консультанти нададуть вам вичерпну інформацію та допоможуть підібрати саме те, що ви шукаєте. Чекаємо вас за адресою**

## **http**s**://130.com.ua**

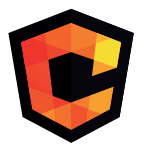

# **ІНСТРУКЦІЯ З<br>ЕКСПЛУАТАЦІЇ**

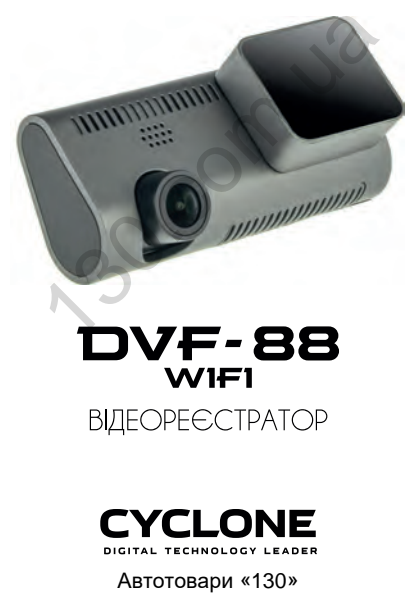

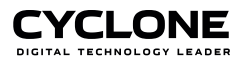

## **ЗМІСТ**

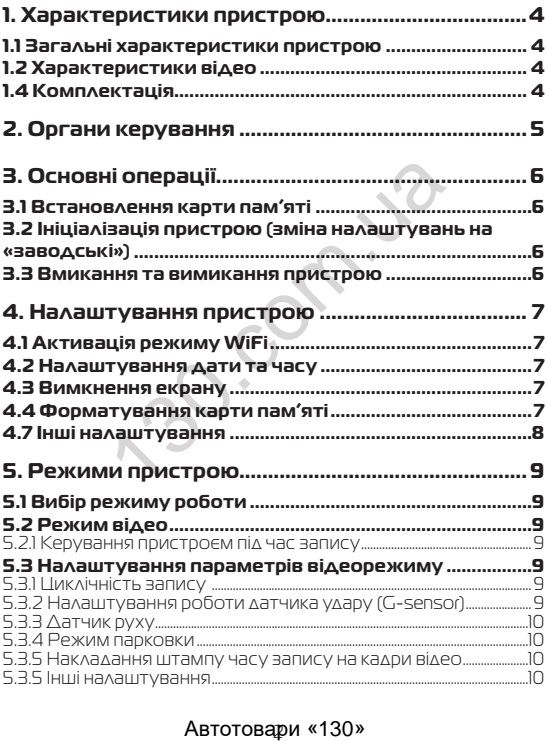

## **ЗМІСТ**

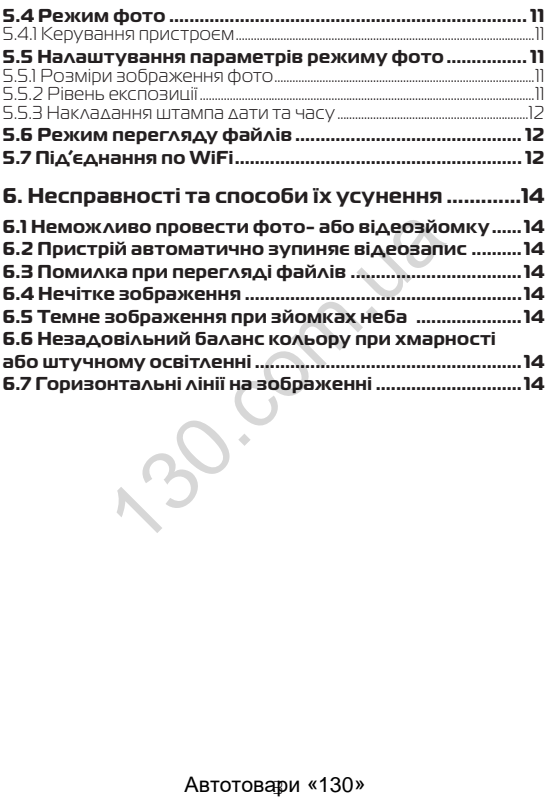

## **1. Характеристики пристрою**

#### **1.1 Загальні характеристики пристрою**

- Вбудований WiFi
- Процессор NT 96675
- $\bullet$  Сенсор GC4653
- Сектор огляду 170°
- Сенсор <u>рух</u>у
- Сенсор удару (G-sensor)
- Накладання штампу часу запису (зйомки)<br>• Частота кадрової розгортки 50 60 Гц.
- 
- 
- 
- 
- Частота кадрової розгортки 50 60 Гц<br>• Мікрофон<br>• Мікрофон<br>• Підтримка карт microSD розміром до 128 Гб<br>• Живлення: від системи запалювання, від вбудованої<br> батареї
- батареї 6 скляних лінз

#### **1.2 Характеристики відео**

- 
- 
- Якість відео 1920x1080 (1080FHD)<br>• Швидкість запису 30 к/сек<br>• Режим запису: автоматично при ввімкненні, при спра-<br>шюванні сенсора руху, вручну (через програму APP)<br>• Ввімкнення та вимкнення мікрофону<br>• Циклічний запис
- 
- 

#### **1.4 Комплектація**

- Пристрій
- .<br>Автомобільний зарядний пристрій<br>Кріплення
- 
- Інструкція з експлуатації

\* Виробник залишає за собою право вносити зміни в конструкцію та характеристики пристрою без попереднього повідомлення. тота каарової розгортки SU - 501 ц<br>крофон<br>намік<br>намік<br>примка карт пісгоSD розміром до 128 Гб<br>вивення: від системи запалювання, від<br>ареі<br>ареі<br>ареі<br>ареі<br>кліний запису з в кулкинно при ввімкнення<br>жим запису записунну (через

## **2. Органи керування**

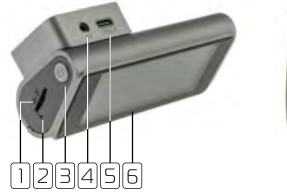

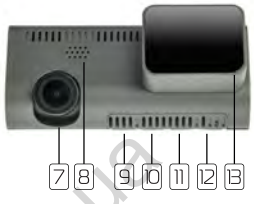

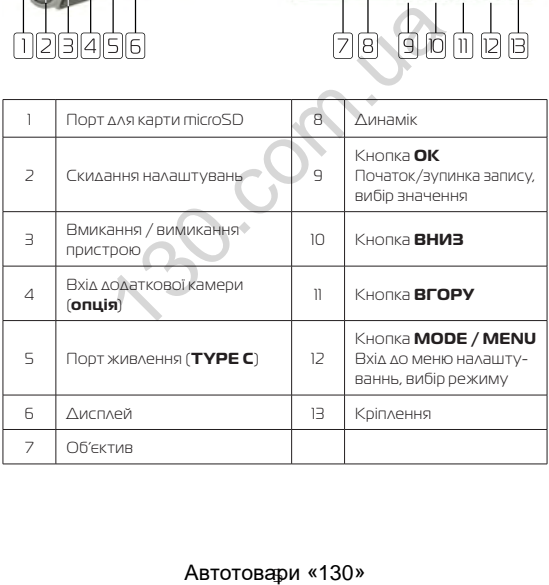

## **3. Основні операції**

#### **3.1 Встановлення карти пам'яті**

Перед початком використання пристрою необхідно вставити в порт для microSD карти «1» накопичувач інформації відповідного розміру.

Встановлювати карту необхідно в правильному положенні, інакше можна пошкодити як карту, так і сам пристрій.

Якщо відсутня карта пам'яті, то лунає застережливий сигнал.

Якщо пристрій не може прочитати карту, необхідно її форматувати.

#### **3.2 Ініціалізація пристрою (зміна налаштувань на «заводські»)**

При першому ввімкненні пристрою обов'язково вико-<br>найте апаратне скидання налаштувань. Для цього натисніть<br>клавішу «2» (RESET) гострим предметом (наприклад кульковою ручкою). Клавіша (RESET) заглиблена в корпус пристрою, щоб запобігти випадковому її натисканню. истриче можетвро-итати карту, неор,<br>**лізація пристрою (зміна нала**<br>**дські»)**<br>ршому ввімкненні пристрою обов'яз<br>втне скидання налаштувань. Для цьог<br>(RESET) тострим предметом (наприк,<br>пулькавіш (RESET) загмиблена в корпук<br>л

## **Примітки**

При появі помилкових показів дисплею Ви також можете натиснути клавішу (RESET), після цього всі налаштування користувача буде втрачено.

#### **3.3 Вмикання та вимикання пристрою**

Пристрій ввімкнеться автоматично при появі зовнішнього живлення. При цьому, якщо карта пам'яті встановлена, автоматично почнеться запис в режимі відео.

Також для ввімкнення пристрою тримайте натиснутою кнопку «3» протягом 3 секунд.

Для вимкнення пристрою тримайте натиснутою кнопку «3» протягом 3 секунд. При цьому останнє відео буде збережено автоматично.

Пристрій також вимкнеться автоматично через 3 секунди після зняття зовнішньої напруги живлення.

## **4. Налаштування пристрою**

Для встановлення налаштувань пристрою, знаходячись в режимі ВІДЕО, натисніть клавішу входу в меню налаштувань «12», .<br>на екрані з'явиться меню налаштувань відео, натисніть клавішу «12» ще один раз для переходу до меню загальних налаштувань.

Пересування по меню відбувається за допомогою клавіши «10» або «11». Для підтвердження вибору натисніть клавішу «9» (ОК).

#### **4.1 Активація режиму WiFi**

Для активації режиму WiFi оберіть пункт WIFI, увімкніть або вимкніть функцію, обравши необхідне.Для підтвердження вибору натисніть клавішу «9» (ОК).

#### **4.2 Налаштування дати та часу**

Для встановлення поточної дати/часу виберіть пункт «Дата/час» в меню налаштувань, на дисплеї відобразиться меню налаштувань дати , часу.

Натискаючи кнопки вгору, вниз та кнопку «ОК», налаштуйте бажане значення року, місяця, дати, години, хвилини та секунди. Обране значення виділено іншим кольором.

При збереженні значення секунд, пристрій автоматично виходить до меню налаштувань.

#### **4.3 Вимкнення екрану**

Екран може вимикатися автоматично через запрограмований час (10, 30 секунд або 1 хв) після початку запису.

Для налаштування часу автоматичного відключення екрану виберіть пункт «Автовимикання екрану» в меню налаштувань та виберіть необхідний час, пристрій повернеться до меню налаштувань. тивашії режиму WiFi оберіть пункт WiFi<br>b функцію, обравши необхідне. Для підт<br>dcніть клавішу «9» (ОК),<br>achiть клавішу «9» (ОК),<br>в меню налаштувань, на дисплеї від<br>дтувань дати ласу,<br>анувань дати ласу,<br>анувань дати ласу,<br>а

#### **4.4 Форматування карти пам'яті**

Для форматування карти пам'яті виберіть пункт «Форматування» в меню налаштувань та підтвердіть форматування для початку процесу.

Бажано перед початком користування відеореєстратором вставити карту пам'яті в пристрій та відформатувати її.

## **УВАГА!**

Після форматування карти вся інформація на ній буде втрачена, і відновити її буде неможливо.

Перед форматуванням переконайтеся, що скопіювали всю необхідну інформацію на інший носій.

#### **4.7 Інші налаштування**

Також пристрій дозволяє налаштувати такі функції:

- Звук при натисканні (вмикає або вимикає звкову індикацію при натисканні на дисплей) ристрій дозволяє налаштувати такі фунистрій дозволяє налаштувати такі фунистрій дозволяє налаштувати такі фунистрій дозволяє (вибір мастлей)<br>Ність (налаштовує рівень гучності дина<br>Ність (налаштовує рівень гучності дина<br>То
- Гучність (налаштовує рівень гучності динаміка)
- Мова (вибір мови меню)
- Частота (вибір частоти освітлення 50 або 60 Гц)
- Датчик руху (автоматичне вмикання пристрою при виявленні руху)
- Скидання на заводські налаштування

## **5. Режими пристрою**

#### **5.1 Вибір режиму роботи**

Послідовно натискайте клавішу для вибору режиму роботи в наступному порядку:

- Режим відео
- Режим фото
- Перегляд файлів

#### **5.2 Режим відео**

#### **5.2.1 Керування пристроєм під час запису**

Для зупинки запису натисніть клавішу «9», для продовження натисніть клавішу «9» повторно.

#### **5.3 Налаштування параметрів відеорежиму**

Для того, щоб потрапити до меню налаштувань режиму відео натисніть клавішу «12» один раз в той момент, коли запис не проводиться (інакше потрапити до меню неможливо), на дисплеї з'явиться меню налаштувань параметрів відео. **М ВІДЕО**<br>ХАНИЯ ПРИСТРОЕМ ПІД ЧАС ЗАПИСУ «9», Д<br>ПИНКИ ЗАПИСУ НАТИСНІТЬ КЛАВІШУ «9», Д<br>НІТЬ КЛАВІШУ «9» ПОВТОРНО.<br>ДІТ**УВАННЯ ПАРАМЕТТЬЄ**<br>ПІТЬ КЛАВІШУ «12» ОДИН раз в ТОЙ МОМЕНТ,<br>ТЬСЯ (НАКШЕ ПОТРАПИТИ ДО МЕНЮ НАЛАШТУВА<br>ИТЬС

#### **5.3.1 Циклічність запису**

Дана функція встановлює тривалість часу запису одного відеофайлу та проводить перезапис перших файлів на карті пам'яті, коли вона заповнена.

Для вибору тривалості часу запису виберіть пункт «Цикл запису» та натисніть клавішу (ОК), виберіть необхідне та натисніть (ОК) для підтвердження, пристрій повернеться до меню налаштувань.

Пристрій підтримує наступні варіанти тивалості файлів відео: 1 або 3 хвилини.

#### **5.3.2 Налаштування роботи датчика удару (G-sensor)**

Дана функція дозволяє автоматично зберігати файл в разі  $\wedge$ TN

Для налаштування роботи датчика удару за допомогою клавіши «10» або «11» виділіть пункт «G-SENSOR», потім оберіть:

- «ВИКЛ» (функцію вимкнено)
- «Низький» (низький рівень чутливості)
- «Середній» (середній рівень чутливості)
- «Високий» (високий рівень чутливості)

#### **5.3.3 Датчик руху**

Якщо дана функція активована, відеозапис почнеться автоматично, коли пристрій в своєму секторі огляду виявить рух.

Для активації/деактивації сенсора виберіть пункт «Датчик руху» та натисніть клавішу (ОК), виберіть необхідне значення та знову натисніть (ОК) для підтвердження. Позначення активованої функції присутнє на екрані.

#### **5.3.4 Режим парковки**

Дана функція дозволяє в автоматичному режимі починати або зупиняти відеозапис при наявності або відсутності руху певного рівня в секторі огляду відеокамери.

Для активації/деактивації функції сенсора руху виберіть пункт «ПАРКОВКА» та натисніть клавішу (ОК). За допомогою клавіш «10» або «11» оберіть рівень чутливості сенсора (ВИКЛ / НИЗЬКИЙ / СЕРЕДНІЙ / ВИСОКИЙ), та натисніть клавішу «» (ОК) для збереження вибору. NOW THAT SUCCING THE MONDAY CONSTANT CONDUCTION CONSTANT CONSTANTION INTERNATIONALLY CONSTANT INTERNATION IN THE MANUST THAT HAT INTITE SA A SUBSOLUTION OF A SUBSOLUTION OF A SUBSOLUTION OF A SUBSOLUTION OF A SUBSOLUTION

#### **5.3.5 Накладання штампу часу запису на кадри відео**

Для накладання дати/часу на запис виберіть пункт «Штамп дата/время» і натисніть клавішу (ОК), виберіть необхідне значення та натисніть клавішу (ОК) для підтвердження, пристрій повернеться в меню налаштувань.

#### **5.3.5 Інші налаштування**

В меню налаштувань також можна встановити:

- Коррекцію експозиції
- Баланс білого

- Вмикання / вимикання запису звука
- WDR

Дані налаштування виконуються за аналогією до інших, користуючись клавішами «10» і «11» для вибору та «9» (ОК) для підтвердження вибору.

#### **5.4 Режим фото**

#### **5.4.1 Керування пристроєм**

Для фотозйомки натисніть клавішу «9».

#### **5.5 Налаштування параметрів режиму фото**

Щоб потрапити до меню налаштувань режиму фото натисніть клавішу «6» один раз.

#### **5.5.1 Розміри зображення фото**

Для вибору розміру зображення знімка виберіть пункт «Розмір фото» та натисніть клавішу (ОК), виберіть необхідне значення за допомогою клавіш «10» та «11» і натисніть (ОК) для підтвердження, пристрій повернеться до меню налаштувань. **ИТУВАННЯ ПАРАМЕТРІВ РЕЖИМУ**<br>ОТРАПИТИ ДО МЕНЮ НАЛАШТУВАНЬ РЕЖИМ<br>ВІШУ «<u>5</u>» ОДИН раз.<br>Обру розміру зображення знімка виб<br>Поу розміру зображення знімка виб<br>по» та натисніть клавішу (ОК), виберіт<br>и допомогою клавіш «<u>10</u>» та

Вибране значення відображається в верхній правій частині екрану.

#### **Примітки**

Чим вище встановлено якість фото, тим більший об'єм інформації займе файл, відповідно меншу кількість файлів можна буде зберегти на карті пам'яті.

#### **5.5.2 Рівень експозиції**

Для вибору рівня експозиції виберіть пункт «Експозиція» та натисніть клавішу (ОК), виберіть необхідне значення за допомогою клавіш «10» та «11» і натисніть (ОК) для підтвердження, пристрій повернеться до меню налаштувань.

#### **5.5.3 Накладання штампа дати та часу**

Для накладання інформації про дату та/або час на фото виберіть пункт «Штамп дата/час» та натисніть клавішу (ОК), виберіть необхідне значення за допомогою клавіш «10» та «11» і натисніть (ОК) для підтвердження, пристрій повернеться до меню налаштувань.

#### **5.6 Режим перегляду файлів**

#### **5.6.1 Позначення на екрані**

При активації режиму перегляду файлів на екрані з'являється зображення файлу, який був відзнятий останнім (якщо це відео, то на екрані відображається перший кадр).

#### **5.6.2 Перегляд файлів**

Для перелистування файлів натискайте клавішу «10» або «11». Для запуску/зупинки перегляду відеофайлів виберіть файл та натисніть клавішу «9» (ОК).

Для прискореного перегляду вперед або назад відеофайлів натисніть та утримуте клавіши «10» або «11» відповідно.

#### **5.6.3 Видалення файлів**

Для видалення файлу натисніть клавішу «12», виберіть пункт «Удалить» та натисніть клавішу (ОК). Буде запропоновано видалити один або всі файли. Виберіть необхідну дію та натисніть клавішу (ОК). Потім затвердіть вибір, якщо видаляєте, знову клавішою (ОК). тивашії режиму перегляду файлів на граження файлу, який був відзнятий ость<br>на екрані відображається перший кадр)<br>**гляд файлів**<br>велистування файлів натискайте клавішу<br>исніть клавішу «19 (ОК),<br>исніть клавішу «19 (ОК),<br>исніт

#### **5.7 Під'єднання по WiFi**

Завдяки вбудованому WiFi і безкоштовному APP, ви можете використовувати мобільний телефон для перегляду та відтворення відео в реальному часі.

В меню налаштувань увімкніть функцію WiFi BW.

Завантажте додаток ROADCAM та встановіть його на смартфон. Оберіть WiFi мережу, та введіть пароль 12345678 для з'єднання з пристроєм.

Якщо мережу не видно, перезавантажте пристрій. Після запуску програми на смартфоні та під'єднання його до пристрою, на екрані з'явиться головне меню.<br>Доторкніться до іконки перегляду Пад, на екрані з'явится

Доторкніться до іконки перегляду па поточне зображення з пристрою.

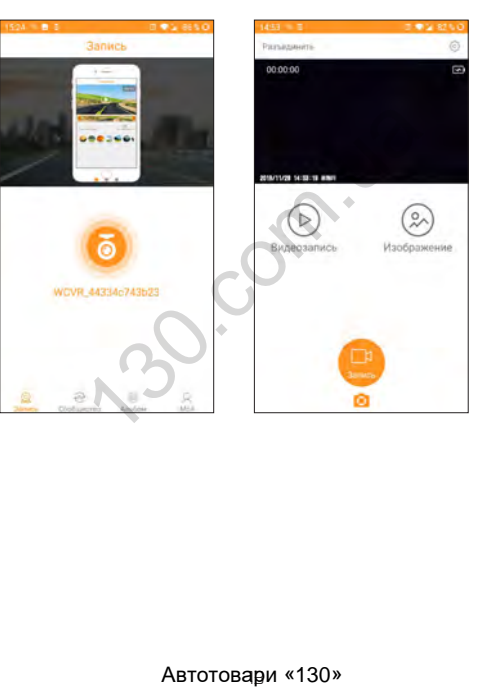

## **6. Несправності та способи їх усунення**

#### **6.1 Неможливо провести фото- або відеозйомку**

Перевірте, чи достатньо місця на карті пам'яті та чи вона не заблокована від запису.

#### **6.2 Пристрій автоматично зупиняє відеозапис**

Оскільки відео високої якості потребує швидкої передачі даних для запису, необхідно використовувати швидкісну карту пам'яті. Така карта повинна бути не нижче 10-го класу швидкості.

#### **6.3 Помилка при перегляді файлів**

Якщо відбулася помилка під час запису файла, необхідно форматувати карту пам'яті за допомогою пристрою.

#### **6.4 Нечітке зображення**

Перевірте, чи немає відбитків пальців на лінзі, протріть лінзу, використовуючи м'яку тканину (бажано спеціальну тканину для протирання об'єктивів). эпису, необхідно використовувати шви,<br>карта повинна бути не нижче 10-го класч<br>**лка при перегляді файлів**<br>iдбулася помилка під час запису файла<br>iдбулася помилка під час запису файла<br>**ке зображення**<br>тре, чи немає відбитків

#### **6.5 Темне зображення при зйомках неба**

Відрегулюйте світлочутливість пристрою.

## **6.6 Незадовільний баланс кольору при хмар- ності або штучному освітленні**

Відрегулюйте функцію баланса білого згідно з поточними умовами освітлення.

#### **6.7 Горизонтальні лінії на зображенні**

Встановіть частоту освітлення 50 Гц або 60 Гц. В Україні рекомендовано використовувати частоту 50 Гц.

ABTOTOBAPI «130»

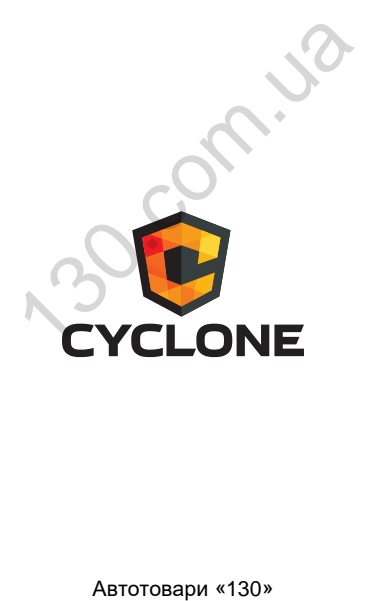